## STEREO - návody a postup

## **Kontrolní hlášení automaticky**

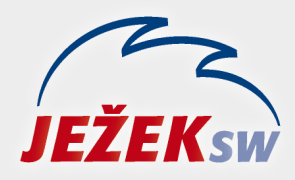

Mariánská 3233 470 01 Česká Lípa Hotline: 487 714 600 Školení: 731 102 712 Obchod: 487 522 449 e-mail: stereo@jezeksw.cz www.jezeksw.cz

Program STEREO24 umožňuje automatické zpracování kontrolního hlášení. Úpravy programu byly navrženy tak, aby kladly na uživatele co nejmenší nároky. Při zadávání záznamů o jednotlivých daňových dokladech je důležité dodržovat několik málo pravidel:

- **1)** Správně začlenit přijaté či uskutečněné plnění ke správnému **Typu DPH**. Ten nově rozhoduje kromě řádků přiznání k DPH také o začlenění do kontrolního hlášení.
- **2)** V kontrolním hlášení se vykazuje také DIČ našich odběratelů / dodavatelů. Správné DIČ musíme evidovat v adresáři firem. Pro fyzickou osobu – nepovinnou k dani, které dodáváme investiční zlato, vyplníme do údaje DIČ datum narození.
- **3)** Zadávat správné **evidenční číslo daňového dokladu** (dále jen EČDD). Program automaticky pracuje tak, že za EČDD považuje první naplněný z údajů:
	- a) symbol s prefixem E
	- b) variabilní symbol
	- c) Doklad2
	- d) Doklad1

Pouze pokud se EČDD liší od variabilního symbolu, zadejte jej do údaje **Symboly**. Pro uskutečněná plnění lze v parametrech určit, jestli chceme či nechceme pro výpočet EČDD pracovat i s variabilním symbolem. V případech, kdy není zadáno EČDD s prefixem E ani variabilní symbol, můžeme v parametrech ovlivnit, zda má být za EČDD považováno pouze číslo Dokladu2 (Dokladu1) nebo i označení dokladové řady.

POZOR – Kontrolní hlášení neumožňuje duplicitu EČDD a DIČ. V programu je to zajištěno tak, že doklady se shodným EČDD a DIČ jsou pro účel kontrolního hlášení "sečteny". Doporučujeme zajistit unikátní číslování dokladů u všech námi používaných dokladových řad.

- **4)** Rozlišení záznamů dle hodnoty (do 10.000 a nad 10.000) hlídá program automaticky a není nutné je nijak rozlišovat. Pro správné začlenění záznamů nad 10.000 (vystoupí v části kontrolním hlášení A4 nebo B2) je třeba pouze vyplnění označení firmy, která je plátcem DPH.
- **5)** Při zpracování DPH lze pro zadané období vystavit také kontrolní hlášení. Podává se pouze v elektronické podobě (XML). Nicméně, v programu je možné pro náhled a případný tisk použít tiskové sestavy.

## **Podrobný návod je k dispozici na našich internetových stránkách.**